# **Börja här Snabbguide**

**Läs igenom Produktsäkerhetsguiden på [sida 6](#page-5-0) innan du ställer in skannern.** Gå sedan tillbaka till den här sidan i snabbguiden för den korrekta metoden för inställning och installation.

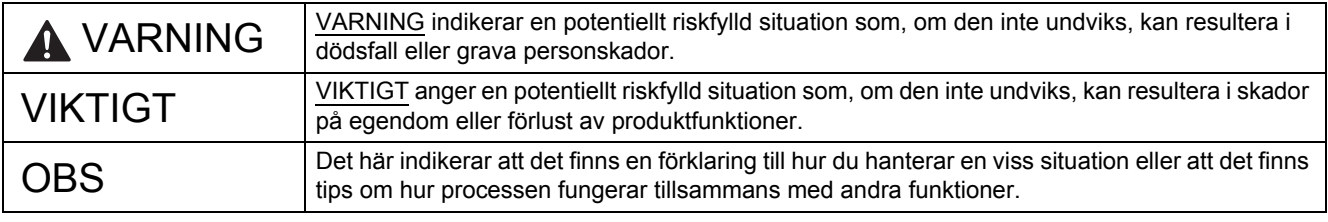

#### **OBS**

Om inte annat anges kommer bilder att visa PDS-6000.

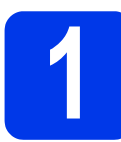

**1 Packa upp skannern och kontrollera komponenterna**

*Komponenterna som medföljer i förpackningen kan variera beroende på inköpsland*.

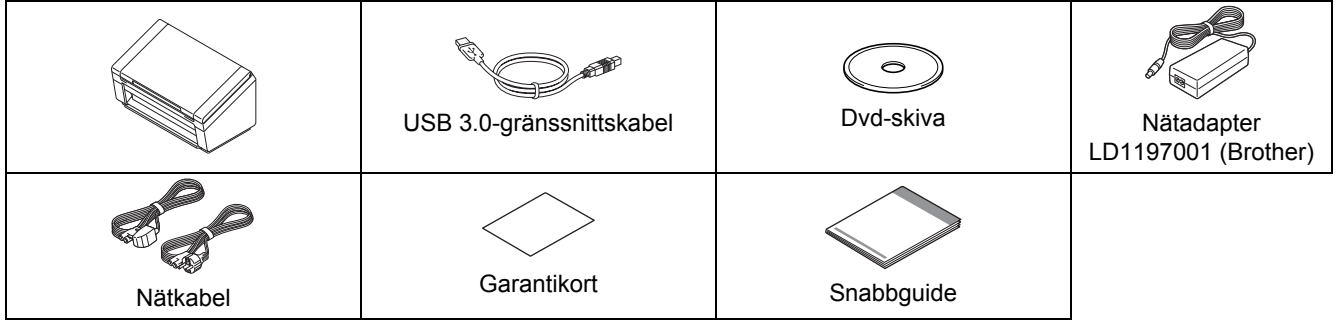

Du kan hämta *"User's Guide" (Bruksanvisning)* för din modell från Brother Solutions Center på [support.brother.com](http://support.brother.com). Om din dator saknar en dvd-enhet, om drivrutiner för ditt operativsystem saknas på den medföljande dvd-skivan eller om du vill hämta bruksanvisningar och hjälpprogram går du till webbplatsen för din modell på [support.brother.com](http://support.brother.com)

# **VARNING**

#### **Använd endast nätadaptern som medföljer den här produkten.**

a Ta bort skyddstejpen och -filmen som täcker skannern och LCD-skärmen eller kontrollpanelen.

**b** Kontrollera att du har alla komponenter.

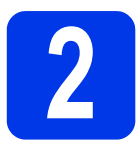

# **2 Anslut nätadaptern**

#### **OBS**

- Använd endast den nätkabel som medföljer produkten.
- Använd den nätkabel som är anpassad för ditt land.

#### Anslut nätadaptern.

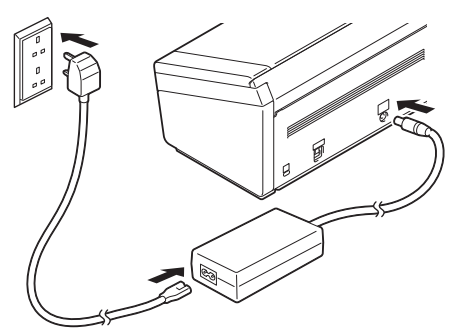

# **Windows® XP Home/ XP Professional/ Windows Vista®/ Windows® 7/8/8.1/10 användare**

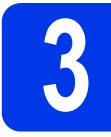

# **3 Före installationen**

Se till att datorn och skannern är påslagna.

#### **OBS**

Om några program är igång stänger du dem.

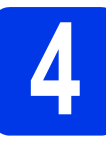

# **4 Installera skannerdrivrutinen**

**a** Sätt in dvd-skivan i dvd-läsaren. Välj den skrivare du vill konfigurera om skärmen med modellnamn visas. Välj ditt språk om skärmen för språkval visas.

#### **OBS**

• Om Brother-skärmen inte visas automatiskt går du till **Dator** (**Den här datorn**).

(Windows® 8/8.1/10: klicka på ikonen

(**Utforskaren**) i aktivitetsfältet och gå till **Dator**).

• Dubbelklicka på ikonen för dvd-skivan och dubbelklicka sedan på **start.exe**.

b Klicka på **Installera skannerdrivrutinen** och följ anvisningarna på skärmen.

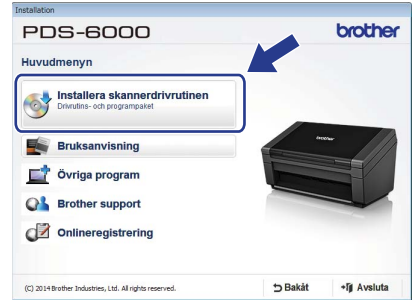

När du uppmanas att göra det i installationsprogrammet ansluter du den medföljande USB-kabeln till USB-portarna på din dator (en USB 3.0-port rekommenderas) och på enheten.

#### **OBS**

När du installerar skannerdrivrutinen installeras även skannerprogrammet DS Capture. Mer information om hur du använder DS Capture finns i kapitlet *"Use DS Capture"* i "User's Guide" (Bruksanvisning).

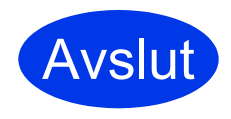

**Installationen är nu slutförd och det är dags att göra en testskanning. Se** *Testskanning (skanna till en dator)* **på [sida 5.](#page-4-0)**

# **Mac OS X v10.8.x/10.9.x/10.10.x/ 10.11.x-användare**

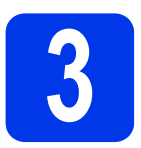

# **3 Före installationen**

Kontrollera att skannern är ansluten till eluttaget och att Macintosh-datorn är PÅ.

**OBS**

Om några program är igång, stänger du dem.

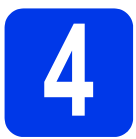

# **4 Installera skannerdrivrutinen**

**a** För in dvd-skivan i dvd-enheten.

b Klicka på **Driver Download** (Hämta drivrutin) så att du kan hämta installationsprogrammet via den länkade produktsidan.

c Dubbelklicka på filen **Brother PDS-XXXX.dmg**.

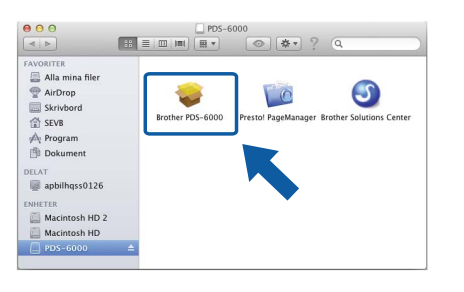

d Dubbelklicka på **Brother PDS-XXXX** och följ anvisningarna på skärmen.

När du uppmanas att göra det i installationsprogrammet ansluter du den medföljande USB-kabeln till USB-portarna på din dator (en USB 3.0-port rekommenderas) och på enheten.

#### **OBS**

- När du installerar skannerdrivrutinen installeras även skannerprogrammet DS Capture. Mer information om hur du använder DS Capture finns i *"Use DS Capture"* i "User's Guide" (Bruksanvisning).
- Om du klickar på Presto! PageManager öppnar webbplatsen för NewSoft Technology Corporation. Hämta programmet från den här webbplatsen.

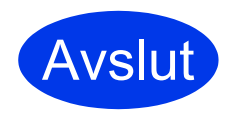

**Installationen är nu slutförd och det är dags att göra en testskanning. Se** *Testskanning (skanna till en dator)* **på [sida 5.](#page-4-0)**

# **Programvarulista**

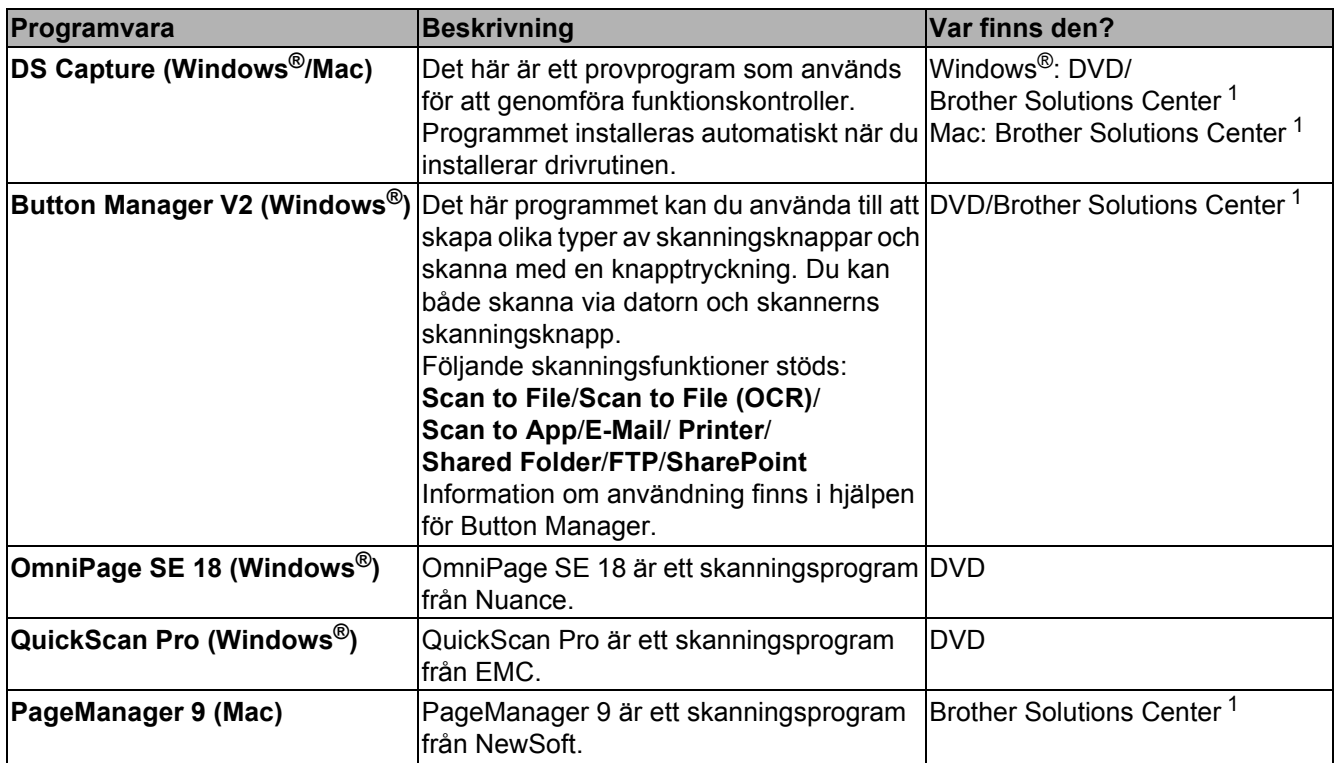

<span id="page-3-0"></span><sup>1</sup> Besök oss på [support.brother.com](http://support.brother.com)

#### **OBS**

Utöver programmen ovan kan du även använda TWAIN (Windows<sup>®</sup>/Mac)-, WIA (Windows<sup>®</sup>)-, ISIS (Windows<sup>®</sup>)- och ICA (Mac)-kompatibla program.

# **Testskanning (skanna till en dator)**

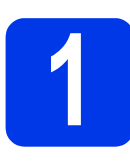

# **1 Lägg i dokumentet**

- **a** Anslut den medföljande USB-kabeln till USB-porten på skannern. Anslut den andra änden av kabeln till USB-porten på datorn.
- **b** Öppna den övre luckan **0** och flytta dokumentskenorna <sup>2</sup>.

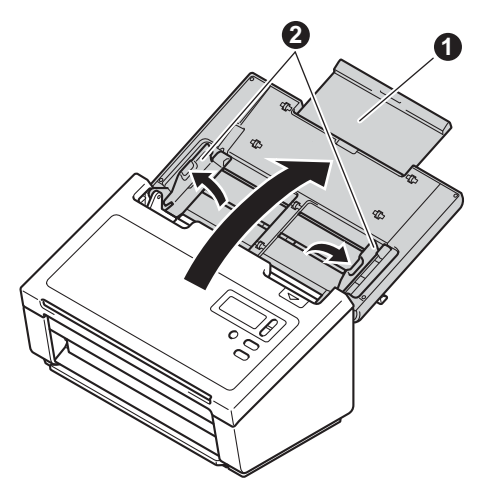

 $\mathbf C$  Dra ut utmatningsfacket ur skannern  $\mathbf 0$  och fäll sedan ut dokumentstödet @.

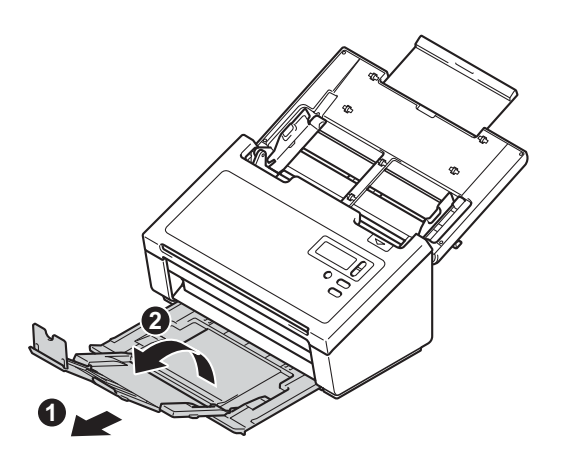

#### **VIKTIGT**

Öppna alltid den övre luckan och utmatningsfacket helt. Om du inte gör det kan dokumentet skadas.

**d** Bläddra igenom sidorna ordentligt.

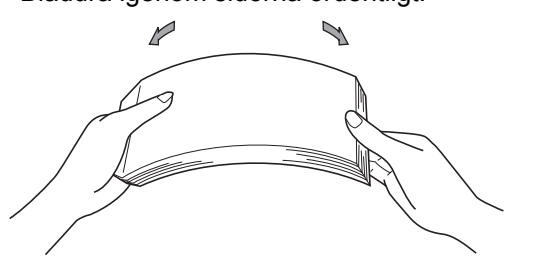

<span id="page-4-0"></span>e Lägg i dokumentet i dokumentmataren mellan dokumentskenorna, med framsidan nedåt och överkanten först, tills du känner att dokumentet vidrör insidan av skannern. Justera skenorna **1** så att de passar för dokumentets bredd.

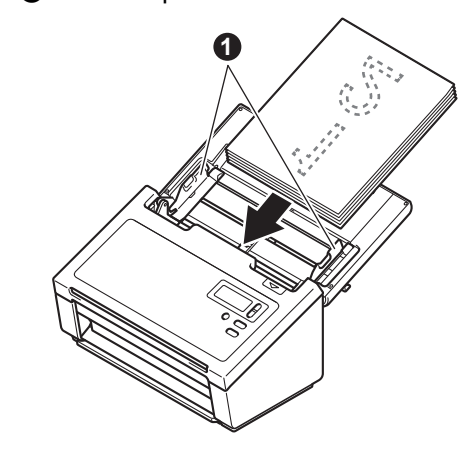

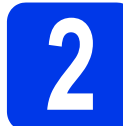

# **2 Skanna med DS Capture**

- a Dubbelklicka på genvägen för **DS Capture** på skrivbordet.
- **b** (Windows<sup>®</sup>)

Välj skannermodell och klicka sedan på **OK**. (Macintosh)

Klicka på **Skanna** eller tryck på **Skanna**. Skannern börjar skanna.

 $\mathbf{C}$  (Windows<sup>®</sup>)

Klicka på **Skanna**. Skannern börjar skanna.

#### **OBS**

- När du ska skanna dokument och konfigurera olika inställningar måste du kontrollera att du har installerat drivrutinen och anslutit skannern till datorn enligt anvisningarna i den här bruksanvisningen.
- Information om andra skanningsfunktioner finns i *"Scan Using Your Computer"* i "User's Guide" (Bruksanvisning).

# <span id="page-5-0"></span>**Symboler och anvisningar i den här dokumentationen**

Följande symboler och anvisningar används i dokumentationen:

# **VARNING**

VARNING indikerar en potentiellt riskfylld situation som, om den inte undviks, kan resultera i dödsfall eller grava personskador.

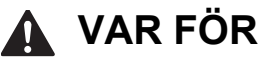

**VAR FÖRSIKTIG**

VAR FÖRSIKTIG anger en potentiellt farlig situation som kan leda till lättare eller mindre skador.

# **VIKTIGT**

VIKTIGT anger en potentiellt riskfylld situation som, om den inte undviks, kan resultera i skador på egendom eller förlust av produktfunktioner.

# **OBS**

OBS Informerar dig om hur du ska agera i en viss situation eller hur du kan använda funktionen tillsammans med andra funktioner.

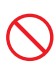

Ikonen indikerar förbjudna åtgärder.

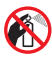

Ikonen indikerar att lättantändliga sprayer inte får användas.

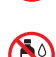

Ikonen indikerar att organiska lösningsmedel som alkohol och andra vätskor inte får användas.

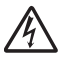

Ikonen uppmärksammar dig på risken för elektriska stötar.

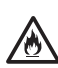

Ikonen uppmärksammar dig på brandrisken.

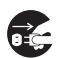

Ikonen indikerar att skannern bör kopplas bort.

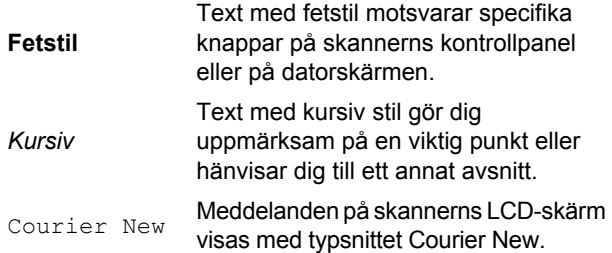

Följ samtliga instruktioner och varningstexter som finns på skannern och nätadaptern (kallas hädanefter tillsammans för "enheten").

**OBS**

Illustrationerna i denna guide visar PDS-6000.

# **Kommentar om utgåva och publicering**

Den här bruksanvisningen har sammanställts och publicerats för att tillhandahålla den senaste informationen om produktsäkerhet vid tryckningstillfället. Informationen i bruksanvisningen kan komma att ändras.

Den senaste versionen av bruksanvisningen finns på [support.brother.com](http://support.brother.com)

# **Välj en säker plats för enheten**

Ställ enheten på ett plant och stabilt underlag som inte vibrerar eller utsätts för andra typer av stötar, till exempel ett skrivbord. Välj en torr plats med god ventilation där temperaturen ligger mellan 5 och 35 °C.

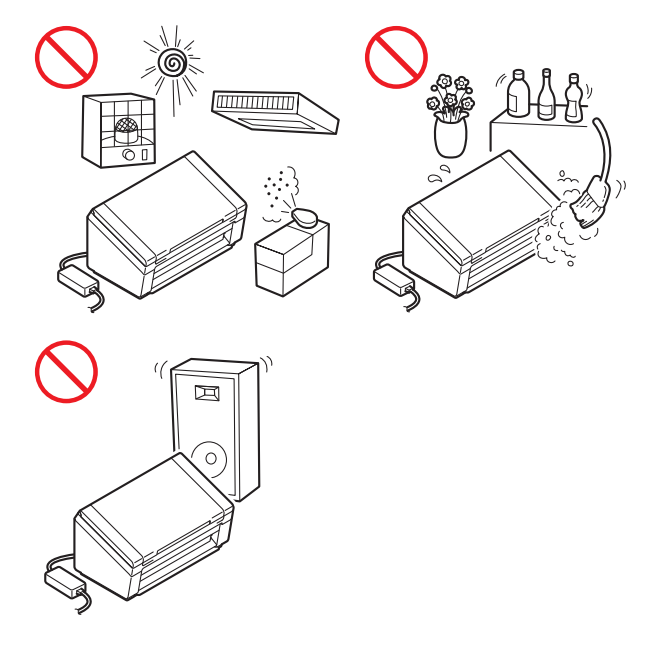

# **VARNING**

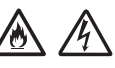

Utsätt INTE enheten för direkt solljus, värme, öppen eld, frätande gaser, fukt eller damm. Placera INTE enheten på en matta eftersom den då utsätts för damm. Det kan leda till risk för elektrisk kortslutning eller brand. Det kan också skada enheten och göra den obrukbar.

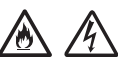

Placera INTE enheten nära element, värmekällor, luftkonditioneringsutrustning, vatten, kemikalier eller enheter som innehåller magneter eller genererar magnetfält. Om enheten kommer i kontakt med vatten (inklusive tillräcklig kondens från värmesystem eller luftkonditionerings- eller ventilationsutrustning) kan det leda till risk för kortslutning eller brand.

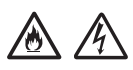

Placera INTE enheten nära kemikalier eller på en plats där kemiskt spill kan inträffa. I synnerhet kan organiska lösningsmedel eller vätskor medföra att höljet och sladdarna smälter eller löses upp, vilket kan leda till bränder eller elektriska stötar. De kan också medföra att enheten slutar att fungera som den ska eller missfärgas.

# 仯

Springor och öppningar i höljet och på baksidan eller undersidan av produkten är till för ventilation. Produkten ska placeras så att den inte kommer i kontakt med någon vägg eller en annan enhet eftersom öppningarna inte får blockeras eller täckas. Om enhetens ventilation blockeras kan det leda till risk för överhettning och brand. **VIKTIGT** 

- Placera alltid enheten på ett fast underlag och inte på en säng, soffa, matta eller liknande mjuka underlag.
- Placera INTE enheten i en inbyggd konstruktion.

# **VAR FÖRSIKTIG**

Se till att ingen del av enheten skjuter ut utanför skrivbordet eller ställningen där den är placerad. Se till att enheten är placerad på en plan, jämn och stabil yta som är fri från vibrationer. Om dessa försiktighetsåtgärder inte följs kan det leda till att enheten faller, vilket kan leda till skador.

Placera INTE enheten på en instabil eller lutande vagn eller ställning, ett instabilt bord eller någon annan lutande eller sluttande yta. Skannern kan falla, vilket kan skada dig och allvarligt skada enheten.

#### **VIKTIGT**

- Placera INTE föremål ovanpå enheten.
- Placera INTE enheten bredvid störningskällor, t.ex. högtalare eller basenheter till trådlösa telefoner från andra företag än Brother. Dessa kan störa enhetens elektroniska komponenter.
- Öppna alltid den övre luckan och utmatningsfacket helt. Om du inte gör det kan dokumentet skadas.

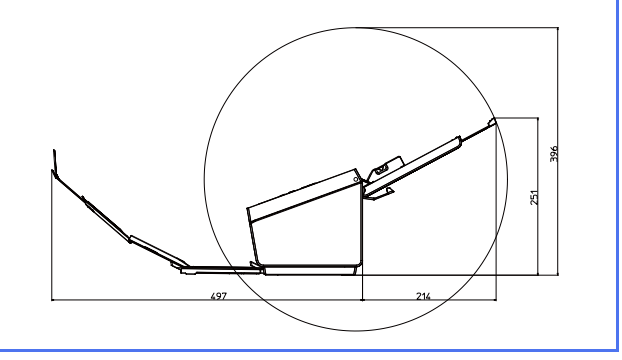

# **Allmänna försiktighetsåtgärder**

# **VARNING**

Plastpåsar används för att förpacka enheten. Förvara plastpåsarna utom räckhåll för barn för att undvika risk för kvävning. En plastpåse är inte en leksak.

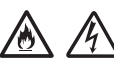

För aldrig in föremål i öppningarna på skannerns hölje eftersom de kan komma åt farliga strömkällor eller kortsluta delar och orsaka brand eller elektriska stötar. Om metallföremål, vatten eller andra vätskor tränger in i skannern måste du omgående dra ut nätkabeln ur eluttaget. Kontakta din Brother-återförsäljare eller Brothers kundtjänst.

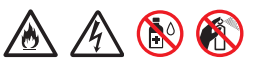

Använd INTE lättantändliga medel, sprayer eller organiska lösningsmedel/vätskor som innehåller alkohol eller ammoniak när enhetens in- eller utsida rengörs. Detta kan leda till brand eller elektriska stötar.

# /A

Ta INTE isär och gör INTE ändringar på enheten, det kan leda till brand eller elektriska stötar. Kontakta din Brother-återförsäljare eller Brothers kundtjänst om enheten behöver repareras.

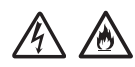

Använd INTE en skadad nätadapter.

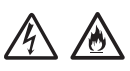

Placera INTE tunga föremål på och skada eller modifiera inte nätadaptern. Böj eller dra inte i kabeln med kraft.

# **A** A

Tappa INTE, slå inte på och skada inte nätadaptern på något sätt.

# $\bigwedge$

Rör INTE enheten när åskan går. Det kan finnas en liten risk för elektriska stötar från blixten när skannern används vid åska.

# $\mathcal{A}$

Använd INTE enheten i närheten av vätskor, t.ex. nära ett badkar, handfat, köksvask, tvättmaskin, på ett vått golv eller i närheten av en simbassäng.

# **VAR FÖRSIKTIG**

Försök INTE att ta ut sidor innan de har skannats färdigt och matats ut ur skannern. Du riskerar att klämma fingrarna i matarrullarna.

Vissa delar på skannern (skuggade områden) kan orsaka skador om luckorna stängs kraftigt. Var försiktig när du placerar händerna i områdena som visas på illustrationerna.

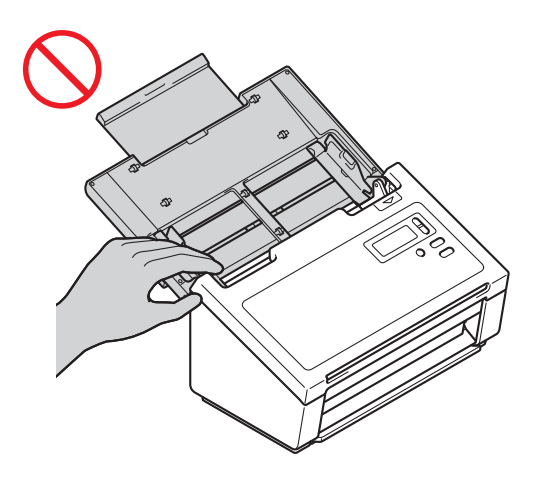

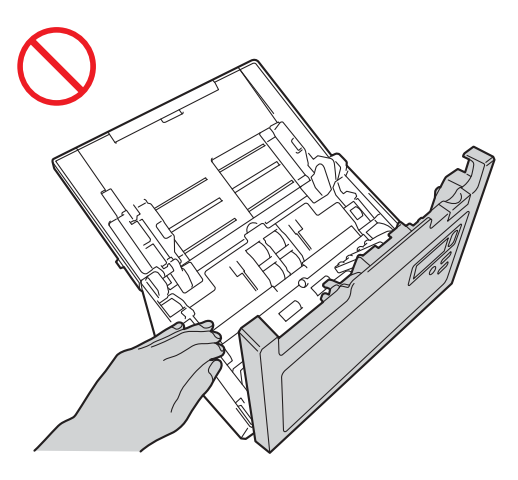

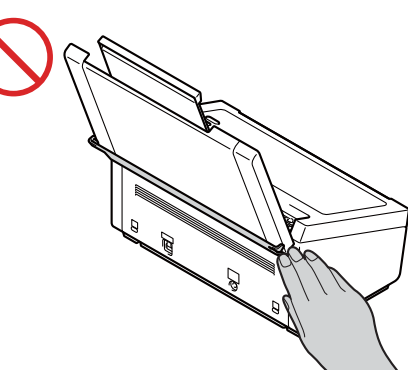

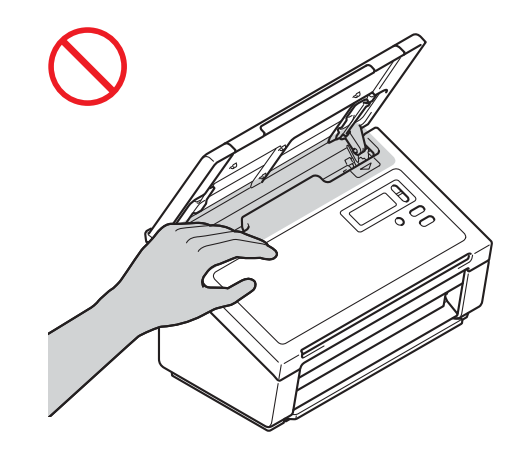

Bär INTE skannern genom att hålla i luckan upptill. Du riskerar att tappa taget om skannern. Bär endast skannern genom att hålla händerna under hela skannern.

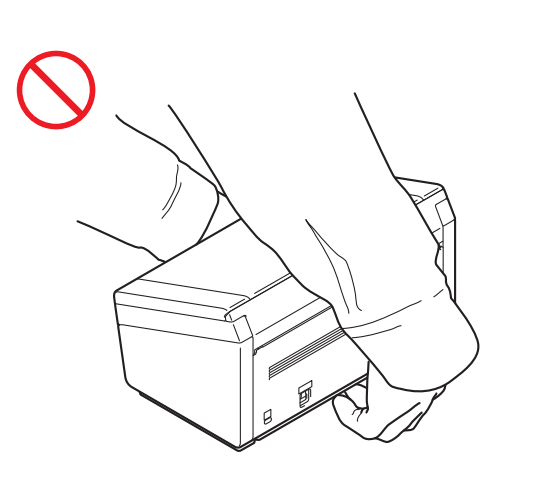

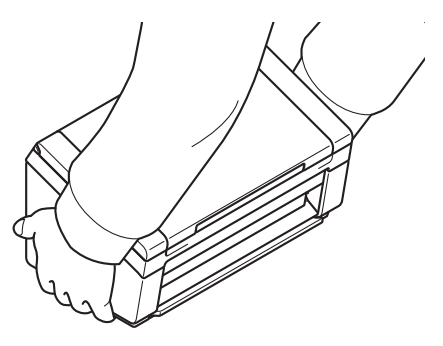

Var försiktig när du använder skannern så att inte kläder (särskilt ärmar, slipsar osv.), hår eller accessoarer fastnar i den och orsakar skada. Koppla genast bort enheten från strömkällan om ett objekt fastnar i skannern.

# **Ansluta enheten säkert**

## **VARNING**

# $\mathcal{A}$

Inuti enheten finns högspänningselektroder. Innan du öppnar skannerns insida (inbegripet vid rutinunderhåll, t.ex. rengöring) måste du se till att du har dragit ut nätkabeln ur eluttaget.

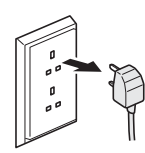

# $\bigwedge$

Vidrör INTE nätadaptern eller stickkontakten med våta händer. Du riskerar att få en elektrisk stöt.

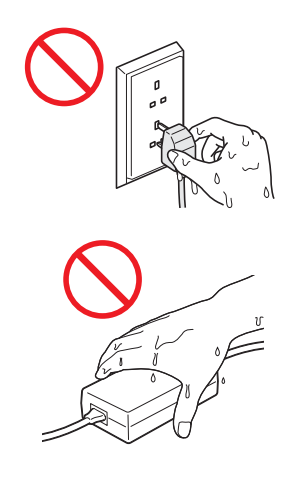

# $\bigwedge$

Anslut INTE skannern till en likströmskälla eller växelriktare. Du riskerar att få en elektrisk stöt. Kontakta en behörig elektriker om du är osäker på vilken sorts strömkälla du har.

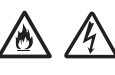

Använd INTE enheten om nätkabeln är sliten eller skadad eftersom det kan leda till elektriska stötar eller brandfara.

Dra INTE i mitten på nätkabeln. Nätkabeln får INTE utsättas för tryck. Placera INTE enheten på en plats där människor kan trampa på kabeln. Detta kan leda till elektriska stötar eller brand.

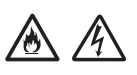

Brother avråder dig från att använda alla typer av förlängningskablar. Om dessa

försiktighetsåtgärder inte följs finns det risk för brand, elektriska stötar eller skador på enheten.

# A A E

Håll alltid i kontakten på nätadaptern och inte kabeln när du kopplar bort den från skannern eller eluttaget. Om du inte gör det kan det leda till trasiga eller blottade elledningar, brand eller elstötar.

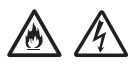

Kontrollera att den ena änden av nätkabeln är ordentligt inkopplad i ett vanligt eluttag och att den andra änden är ordentligt inkopplad i transformatordelen. Använd inte ett eluttag som sitter löst. Om nätkabeln inte är ordentligt inkopplad i eluttaget och transformatordelen kan det leda till att adaptern hettas upp och börjar brinna.

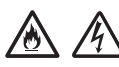

Använd alltid den medföljande nätadaptern och koppla in den i ett eluttag inom spänningsintervallet som anges i *"Specifications"* i *"User's Guide"* (Bruksanvisning). I annat fall finns risk för personskador eller skador på skannern eller annan egendom. Brother tar inget ansvar för olyckor och skador som uppstår på grund av att den medföljande nätadaptern inte har använts.

Anslut INTE den medföljande nätadaptern till andra produkter.

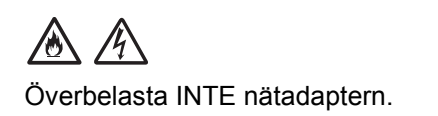

Om du inte tänker använda enheten under en längre tid ska du koppla ur nätadaptern från eluttaget.

# **Service på enheten**

Försök INTE att själv utföra service på enheten. Om du öppnar eller tar bort luckor kan du utsätta dig för farliga strömkällor och andra risker. Det kan även innebära att garantin upphör att gälla. Kontakta din Brother-återförsäljare eller Brothers kundtjänst.

# **VARNING**

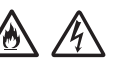

Om du har tappat enheten eller skadat höljet finns det risk för elektriska stötar eller brand. Koppla bort enheten från eluttaget och kontakta din Brother-återförsäljare eller Brothers kundtjänst.

# **VAR FÖRSIKTIG**

Koppla omedelbart bort enheten från eluttaget om den blir ovanligt varm, ryker, avger starka lukter eller om du av en olyckshändelse spiller vätska på den. Kontakta din Brother-återförsäljare eller Brothers kundtjänst.

#### **VIKTIGT**

Om skannern inte fungerar normalt trots att du följer bruksanvisningen bör du endast ändra sådana inställningar som tas upp i anvisningarna. Felaktiga ändringar av andra inställningar kan leda till skador och även till att omfattande arbete måste utföras av behörig teknisk personal för att åtgärda problemen.

### **Produktgaranti och ansvarsskyldighet**

Ingenting i den här guiden inverkar på befintliga produktgarantier eller ska tolkas som ett beviljande av ytterligare produktgarantier. Om säkerhetsföreskrifterna i den här guiden inte följs kan produktgarantierna bli ogiltiga.

# **VARNING**

Använd endast den nätkabel som medföljer skannern.

Den här produkten måste installeras nära ett eluttag som är lättåtkomligt. I nödfall bryter du strömmen till skannern genom att dra ut kontakten ur vägguttaget.

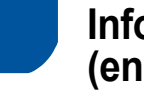

### **Information om kablar (endast Storbritannien)**

Om du behöver ersätta säkringen i kontakten använder du en ASTA-godkänd säkring som är utformad i enlighet med BS1362 och har samma märkning som den ursprungliga säkringen. Ersätt alltid säkringens hölje efter byte.

Skannern är utrustad med en helgjuten nätkontakt som inte ska behöva bytas vid normal drift. Om nätsladden är skadad använder du en sladd med korrekt märkning.

Kontakta en behörig elektriker vid eventuella tveksamheter.

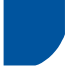

#### **Konformitetsförklaring (endast Europa)**

Brother Industries, Ltd.

15-1 Naeshiro-cho, Mizuho-ku, Nagoya 467-8561 Japan försäkrar att den här produkten överensstämmer med gällande krav i alla aktuella direktiv och föreskrifter inom EU.

Konformitetsförklaringen kan hämtas från Brother Solutions Center. Gå till [support.brother.com](http://support.brother.com) och:

- -> klicka på "Manualer"
- -> välj modell
- -> klicka på "Konformitetsförklaring"
- -> klicka på "Ladda ner"

Du kan nu spara konformitetsförklaringen som en PDF-fil.

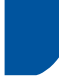

# **Radiostörning**

Den här produkten följer EN55022 (CISPRpublikation 22)/klass B. När du ansluter skannern till en dator måste du använda en USB-kabel som är högst 2 m lång.

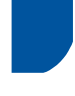

#### **Information för överensstämmelse med kommissionens förordning 801/2013**

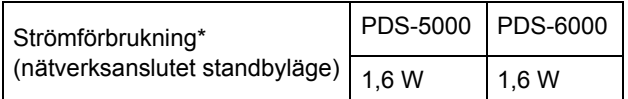

\* Alla nätverksportar är aktiverade och anslutna

#### **Information om återvinning ges i enlighet med WEEE-direktivet och batteridirektivet**

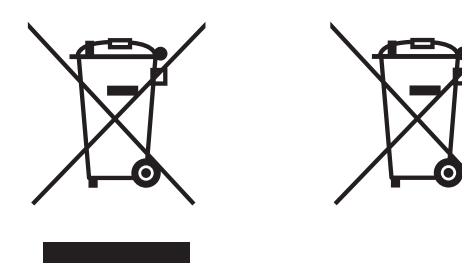

Produktsymbol Batterisymbol

#### **Endast inom EU**

Produkten/batteriet är märkt med en av återvinningssymbolerna ovan. Denna innebär att produkten/batteriet ska sorteras och slängas separat från övrigt hushållsavfall.

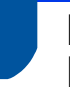

#### **Meddelande om international ENERGY STAR® överensstämmelse**

Syftet med det internationella ENERGY STAR<sup>®</sup>programmet är att främja utvecklingen och populariseringen av energieffektiv kontorsutrustning.

I egenskap av ENERGY STAR®-partner har Brother Industries, Ltd. fastställt att den här produkten uppfyller kraven för effektiv energiförbrukning i ENERGY STAR®-specifikationerna.

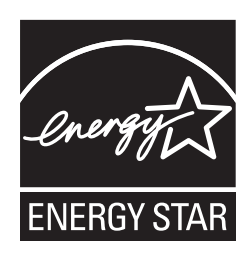

# **Varumärken**

BROTHER är antingen ett varumärke eller ett registrerat varumärke som tillhör Brother Industries, Ltd.

Microsoft, Windows, Windows Vista, Windows Server, Outlook och Internet Explorer är antingen registrerade varumärken eller varumärken som tillhör Microsoft Corporation i USA och/eller andra länder.

Apple, Macintosh, Mac OS och Safari är varumärken som tillhör Apple Inc. och som är registrerade i USA och andra länder.

Nuance, Nuance-logotypen och ScanSoft är varumärken eller registrerade varumärken som tillhör Nuance Communications, Inc. eller dess dotterbolag i USA och/eller andra länder.

ISIS, Captiva och QuickScan är antingen registrerade varumärken eller varumärken som tillhör EMC Corporation i USA och/eller andra länder.

För varje företag vars program omnämns i den här bruksanvisningen finns ett licensavtal med avseende på de upphovsrättsskyddade programmen i fråga.

**Alla varumärkesnamn och produktnamn som finns på Brother-produkterna, relaterade dokument och annat material är varumärken eller registrerade varumärken som tillhör respektive företag.**

#### **Sammanställning och publikation**

Den här bruksanvisningen har under överinseende av Brother Industries, Ltd. sammanställts och publicerats med uppdaterade produktbeskrivningar och specifikationer.

Innehållet i den här bruksanvisningen och specifikationerna för den här produkten kan ändras utan föregående meddelande.

Brother förbehåller sig rätten att utan förvarning göra ändringar i specifikationer och materialet häri, och ansvarar inte för eventuella skador (inklusive följdskador) som orsakas av förlitan på det presenterade materialet, inklusive men inte begränsat till, skrivfel eller andra misstag.

#### **Copyright och licens**

© 2014 Brother Industries, Ltd. Med ensamrätt.

# **Brothers kundtjänst**

# **Adresser till servicecenter**

Kontakta ditt lokala Brother-kontor för att hitta servicecenter i Europa. Kontaktinformation med adress och telefonnummer till europeiska kontor hittar du på [www.brother.com](http://www.brother.com/) genom att välja ditt land.

# **Olaglig användning av skanningsutrustning**

Det är förbjudet att göra kopior av vissa föremål eller dokument med avsikt att begå bedrägeri. Listan nedan innehåller exempel på dokument som inte får kopieras. Vi föreslår att du kontrollerar med ditt juridiska ombud och/eller berörd rättslig myndighet vid tvivel om ett visst föremål eller dokument:

- **Valuta**
- Obligationer eller andra skuldbevis
- Pantbevis
- Dokument angående militärtjänst
- **Pass**
- Frimärken (stämplade och ostämplade)
- Immigrationsdokument
- Dokument från socialtiänsten
- Checkar och växlar som har utställts av statliga myndigheter
- ID-kort och gradbeteckningar

Upphovsrättsskyddat material får enligt lag inte kopieras, med undantag för kopiering av delar av upphovsrättsskyddat material för "eget bruk". Flera kopior är oskäligt bruk. Konstverk bör betraktas på samma sätt som upphovsrättsskyddat material.

#### **Om exakt kopiering av skannade dokument**

När du har skannat ett dokument bör du bekräfta att exaktheten och kvaliteten på motsvarande skannade data uppfyller dina behov genom att kontrollera storleken på skannade data, mängden bilddata som tagits med, bildåtergivningen, färgtonerna osv.

Kontrollera alltid skannade data innan du förstör originaldokumentet.

Det kan hända att en del av skannade data går förlorade eller skadas. Därför bör du läsa alla instruktioner noggrant och tänka på följande:

Beroende på dokumentets skick kan dokumentet bli tunnslitet, förvrängt, smutsigt eller sönderrivet när det skannas. Om det händer kan en del av eller alla skannade data gå förlorade.

Kontrollera att dokumentet inte är skrynkligt eller har veck eller hål.

■ Om skannern är smutsig inuti kan dokumentet bli tunnslitet, förvrängt, smutsigt eller sönderrivet när det skannas. Om det händer kan en del av eller alla skannade data gå förlorade.

Rengör noggrant skannerns insida regelbundet.

- Beroende på skanningsinställningarna, t.ex. dokumentstorlek, skanningsupplösning, färgrelaterade inställningar, inställningar för enkeleller dubbelsidig skanning, autokorrigering, hoppa över tom sida osv., kan följande inträffa:
	- Texten kan bli oläsbar eller otydlig om bildupplösningen är för låg.
	- Skannade data i ett färgdokument kan återges i svartvitt.
	- Endast den ena sidan av ett dubbelsidigt dokument kan återges.
	- En del av dokumentet kan inte skannas eller så kan storleken vara för liten.
	- Dokumentet skannas endast delvis och en del skannade data förloras.
	- Tomma sidor kan inte tas bort eller så raderas sidor felaktigt.
	- En marginal kanske läggs till runt kanterna på skannade data.

Läs i "User's Guide" (Bruksanvisning) en hur du konfigurerar skanningsinställningarna.

Beroende på dokumentets skick (t.ex. om det är skrynkligt eller har veck eller hål) och på förbrukningsmaterialen, matas kanske flera sidor samtidigt. Då kan vissa sidor saknas i skannade data.

Kontrollera att dokumentet inte är skrynkligt eller har veck eller hål.

Byt ut allt förbrukningsmaterial regelbundet.

■ Dokument kan fastna i skannern när de skannas om dokumenten inte passar inom de rekommenderade dokumentmarkeringarna eller beroende på skicket på dokumentet (t.ex. om det är skrynkligt eller har veck eller hål), förbrukningsmaterialen och mekanismerna för pappersmatning inuti skannern. Om det händer kan en del av eller alla skannade data gå förlorade. (Dokument kan bli förstörda på grund av pappersstopp.)

Läs "Acceptable Documents" i "User's Guide" (Bruksanvisning) för information om vilka dokument som accepteras.

■ När du skannar dokument som har markerats med en överstrykningspenna kanske markerade områden inte visas korrekt i skannade data eller så kanske markeringsfärgen inte återges korrekt beroende på markeringsbläckets färg och densitet.

Om du ökar skanningsupplösningen kanske resultatet blir bättre. Läs om inställningarna för upplösning i "User's Guide" (Bruksanvisning).

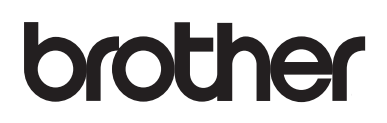

**Besök oss på webben [www.brother.com](http://www.brother.com/)**

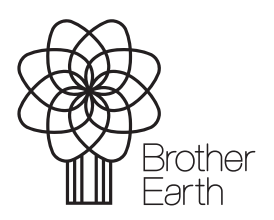

[www.brotherearth.com](http://www.brotherearth.com)